# Welcome to TimeCamp Help!

Search for articles...

88

## **Reports Basics**

#### In this article:

- Reports filters
- Exporting the report
- Periodical emails
- Time without task assigned

The TimeCamp Reporting module allows you to generate summaries from data gathered in our system. We prepared multiple types of reports and filters which should help to get all the information you need.

Reports are available in all subscription plans and for all account roles.

Every user is able to create a report based on their own tracked time. Project Managers and Time Tracking Administrators can also generate reports for the people they manage.

In TimeCamp there are four options, that allow you to share/save reports. After generating a report (choosing either from already existing templates or creating your own custom one) you can send it or export it in a chosen file format.

To create a report navigate the **Time** or **Finance module** on the left side menu, select one of the available reports types and adjust filters to your needs.

| Timesheet     Image: Stand of the second of the second of th |  |
|----------------------------------------------------------------------------------------------------|--|
| C Time What are you working on?                                                                                                    |  |
|                                                                                                    |  |
| Computer Activities Day type: Working day + D                                                                                                    |  |
| MANAGE                                                                                                    |  |
| O Togs                                                                                                    |  |
| Ab Geofencing                                                                                                    |  |
| S Billing Rates                                                                                                    |  |
| Attendance                                                                                                    |  |
| © Timesheet Approvals No time logged today                                                                                                    |  |
| Start a timer or add them manually to change that!                                                                                                    |  |
| econs<br>⊜ Clents                                                                                                    |  |
| 🔁 Invoices                                                                                                    |  |
|                                                                                                    |  |
|                                                                                                    |  |
|                                                                                                    |  |
|                                                                                                    |  |
| Show more days                                                                                                    |  |
|                                                                                                    |  |
|                                                                                                    |  |

Reports show only time tracked on projects and tasks. The computer time and activities reports you can find in the Computer Activities module.

#### **Reports filters**

Every report contains a list of filters that you can use to categorize your tracked time:

| inge           | Peop   | ole         | Pr  | ojects          |   | Active/archived |       | Tags:         |    | Invoiced status |                 |
|----------------|--------|-------------|-----|-----------------|---|-----------------|-------|---------------|----|-----------------|-----------------|
| nis month      | ~ 2    | R All users | ~)( | All my projects | ~ | Active tasks    | ~     | Any tag       | ~) | All             | ~               |
| status         | Notes  |             |     |                 |   |                 |       |               |    |                 |                 |
| ~              | Search |             |     |                 |   |                 |       |               |    |                 |                 |
|                |        |             |     |                 |   |                 |       |               |    |                 |                 |
|                |        |             |     |                 |   |                 |       |               |    |                 |                 |
| Nome           |        |             |     |                 |   |                 | Hours | with subtosks |    |                 | Hours without s |
|                |        |             |     |                 |   |                 |       | 39m           |    |                 |                 |
| Keywords Test  |        |             |     |                 |   |                 |       |               |    |                 |                 |
| Monday         |        |             |     |                 |   |                 |       | 145           |    |                 |                 |
| Marketing      |        |             |     |                 |   |                 |       | 465           |    |                 |                 |
| Meeting        |        |             |     |                 |   |                 |       | 165           |    |                 |                 |
| Finanses       |        |             |     |                 |   |                 |       | 395           |    |                 |                 |
| Administration |        |             |     |                 |   |                 |       | 275           |    |                 |                 |
|                |        |             |     |                 |   |                 |       | 115           |    |                 |                 |
| Meeting        |        |             |     |                 |   |                 |       | 447           |    |                 |                 |

Here you can **define a date range**, e.g today, this week, this month, custom range, etc. Next, **select the projects** you would like to generate data for and confirm it with the Apply button. You can also filter active and archived tasks and decide if the report will show time with tags or notes. The additional functionality is to filter time with invoiced, billable, and unbillable status.

Project Managers and Time Tracking Administrators can also use the People filter to select users from groups they manage to create reports for the entire Team.

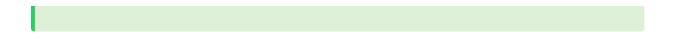

If you add notes to your time entries you can also use a Note filter. Notes should be input manually.

| Date range      | People        | Projects                            |   | Active/archived |   | Togs:               |   | Invoiced status |                       |
|-----------------|---------------|-------------------------------------|---|-----------------|---|---------------------|---|-----------------|-----------------------|
| 🗎 All time      | マ 榕 All users | <ul> <li>All my projects</li> </ul> | ~ | Active tasks    | ~ | Any tog             | ~ | All             | ~                     |
| Billoble stotus | Notes         |                                     |   |                 |   |                     |   |                 |                       |
| All             | Q2 Review     |                                     |   |                 |   |                     |   |                 |                       |
|                 |               |                                     |   |                 |   |                     |   |                 |                       |
|                 |               |                                     |   |                 |   |                     |   |                 |                       |
| Nome            |               |                                     |   |                 |   | iours with subtosks |   |                 | Hours without subtosk |
| Finanses        |               |                                     |   |                 |   | 1h 52m              |   |                 |                       |
| Administration  |               |                                     |   |                 |   | 1h 52m              |   |                 |                       |
| Meeting         |               |                                     |   |                 |   | 1h 52m              |   |                 | 1h                    |
| Total           |               |                                     |   |                 |   | 1h 52m              |   |                 | 1h                    |

#### **Exporting the report**

TimeCamp allows to export the report using 3 different options:

- Share with a link
- Export to Google Spreadsheet
- Download as an Excel, PDF, or CSV file

Simply click on the **Export** button and select one of the available options:

|              |                                         |                                     |                 |                             |                       | Periodical emails                                        |
|--------------|-----------------------------------------|-------------------------------------|-----------------|-----------------------------|-----------------------|----------------------------------------------------------|
| Date range   | People                                  | Projects                            | Active/archived | Togs:                       | invoi <sup> </sup> st | Share with link<br>Anybody with the link can access this |
| 🗎 All time   | ✓ <sup>1</sup> 8 <sup>t</sup> All users | <ul> <li>All my projects</li> </ul> | Active tasks    | <ul> <li>Any tog</li> </ul> | ~ AI                  | report. No login required.                               |
| All V        | Notes<br>Search                         |                                     |                 |                             |                       | Export to Google Spreadsheet                             |
|              |                                         |                                     |                 |                             |                       | Download Excel (XLSX)                                    |
| ame          |                                         |                                     |                 | Hours with subtasks         |                       | Download PDF                                             |
|              |                                         |                                     |                 | Hours with sources          |                       | Download CSV                                             |
| larketing    |                                         |                                     |                 | 101h 33m                    |                       |                                                          |
| Brief        |                                         |                                     |                 | 19h 43m                     |                       | 19h 43m                                                  |
| Strategy     |                                         |                                     |                 | 19h 15m                     |                       | 13h 00m                                                  |
| Q2           |                                         |                                     |                 | 6h 15m                      |                       | 6h 15m                                                   |
| Meeting      |                                         |                                     |                 | 13h 45m                     |                       | 13h 45m                                                  |
| Research     |                                         |                                     |                 | 8h 21m                      |                       | 8h 21m                                                   |
| Leads        |                                         |                                     |                 | 7h 15m                      |                       | 7h 15m                                                   |
| Web platform |                                         |                                     |                 | 7h 05m                      |                       | 7h 05m                                                   |

Please be noted that in a Free plan, the only available export format is PDF.

If you would like to use the option **Export to Google Spreadsheet**, please make sure your **browser doesn't block such notifications** or create an exception for TimeCamp before you proceed with exporting.

Your browser does not support HTML5 video.

#### **Periodical emails**

Periodical emails are available only in Premium and Ultimate plans.

|                 |                               |                   |                                  |                             | ⊠ Perio         | rdical emails          |
|-----------------|-------------------------------|-------------------|----------------------------------|-----------------------------|-----------------|------------------------|
| Date range      | People                        | Projects          | Active/archived                  | Togs:                       | invoiced status |                        |
| 🗎 All time      | マ 昭 All users                 | ✓ All my projects | <ul> <li>Active tasks</li> </ul> | <ul> <li>Any tog</li> </ul> | ~ All           |                        |
| Billable status | Notes                         |                   |                                  |                             |                 |                        |
| IIA             | <ul> <li>✓ [search</li> </ul> |                   |                                  |                             |                 |                        |
| lame            |                               |                   |                                  | Hours with subtasks         |                 | Hours without subtosks |
| Marketing       |                               |                   |                                  | 101h 33m                    |                 | 10h 11m                |
| Brief           |                               |                   |                                  | 19h 43m                     |                 | 19h 43m                |
| Strategy        |                               |                   |                                  | 19h 15m                     |                 | 13h 00m                |
| Q2              |                               |                   |                                  | 6h 15m                      |                 | 6h 15m                 |
| Meeting         |                               |                   |                                  | 13h 45m                     |                 | 13h 45m                |
| Research        |                               |                   |                                  | 8h 21m                      |                 | 8h 21m                 |

The additional functionality is to set periodical emails. This option allows you to determine recipients, set the frequency of receiving your emails, and designate the date from which reports will be activated. **It's also crucial to use predefined time periods like "This Week, Last Week"**, and not manually choose a date in the calendar. Otherwise, this report will be sent in a fixed timeframe.

| Email this report perio | odically                                                                                                    | × |     |
|-------------------------|----------------------------------------------------------------------------------------------------|---|-----|
| Email to                | documentation@timecamp.com                                                                                            |   |     |
|                         | You can separate email addresses by commas.                                                                           |   | Y 1 |
| Frequency               |                                                                                                    |   |     |
|                         | Weekly                                                                                                    |   |     |
|                         | O Monthly                                                                                                    |   |     |
| Start date              | 2022-07-20 23:00                                                                                                    |   | w   |
|                         | ct Timeframe using Calendar unless you want to get email reports with<br>use buttons with This month, Last week, etc. |   |     |
|                         | Cancel Send                                                                                                    |   |     |
|                         |                                                                                                    | _ |     |

To view and edit the list of already enabled periodical emails, click on the **See all periodical emails** option and delete emails that you don't need anymore.

| Email this report per | iodically                                                                                                    | × |
|-----------------------|----------------------------------------------------------------------------------------------------|---|
| Email to              |                                                                                                    |   |
|                       | You can separate email addresses by commas.                                                                                      |   |
| Frequency             |                                                                                                    |   |
|                       | Weekly                                                                                                    |   |
|                       | OMonthly                                                                                                    |   |
| Start a lte           | 2022-07-20 23:00                                                                                                    |   |
|                       | ect Timeframe using Calendar unless you want to get email reports with<br>d use buttons with This month, Last week, etc.<br>ails | 1 |
|                       | Cancel Send                                                                                                    |   |

### Time without task assigned

If you have **an empty entry without a selected task on your Timesheet**, this time will appear as "**time without task assigned** " in the Reports:

| Nome                         | Hours with subtasks | Hours without subtasks |
|------------------------------|---------------------|------------------------|
| Monday                       | 8h 39m              | 105 🔔                  |
| TEST I                       | 8h 38m              | 51m                    |
| GROUP 1                      | 5h 27m              |                        |
| Integration                  | 5h 27m              | 5h 27m                 |
| GROUP 2                      | 2h 20m              | 2h 20m                 |
| Keywords Test                | 7h 58m              | 7h 58m                 |
| Monday                       | 145                 | 145                    |
| Tuesday                      | 55                  | 55                     |
| insightly                    | 6h 12m              | 365                    |
| Tasks                        | 6h 11m              |                        |
| TEST TASK                    | 6h 11m              | 6h 11m                 |
| Development                  | 5h 43m              | 5h 43m                 |
| (time without task assigned) | 1h 25m              | 1h 25m                 |
| Evenoue                      | 115                 | 115                    |
| Total                        | 379h 43m            | 379h 43m               |

To allocate this time just click on the "time without task assigned " and you'll be redirected to a time report where you can check all time entries without selected tasks:

| Cate range                              | People<br>→ → 18t 6 people: → |                                                                        |        |                                                                              |                          |             |                   |                 |  |
|-----------------------------------------|-------------------------------|------------------------------------------------------------------------|--------|------------------------------------------------------------------------------|--------------------------|-------------|-------------------|-----------------|--|
|                                         |                               |                                                                        |        |                                                                              |                          |             | Options ~         | Move time       |  |
| start datt<br>17 Oct 2022<br>1 doys ago |                               | tota, Houles<br><b>1h 25m</b><br>Billioble: -<br>Non-billioble: Ih 25m |        | total costs<br>\$24.33<br>Bible revenue 50.00<br>Non-billable revenue 526.63 |                          |             |                   |                 |  |
|                                         |                               | Non-Dillobe:                                                           | in 25m | NOT                                                                          | UNIQUIE REVENUE, \$20.03 |             |                   |                 |  |
| e Activities Time                       | e Entries Tags                | Non-Dillades                                                           | 10 20m | PLUT "                                                                       |                          |             |                   |                 |  |
| e Activities Time                       | EntriesTogsUser               | Task                                                                   | Hours  | Note                                                                         | From                     | То          | Income            | Cost            |  |
|                                         |                               |                                                                        |        |                                                                              |                          | То          | Income            | Cost            |  |
|                                         |                               |                                                                        |        |                                                                              |                          | то<br>17:00 | income<br>\$20.00 | Cost<br>\$17.00 |  |
|                                         | User                          |                                                                        | Hours  |                                                                              | From                     |             |                   |                 |  |

To edit a particular entry simply click on the duration time of this entry and you'll be redirected to your Timesheet where you can assign a task or remove this time entry.

| >      | 17 0                | TANT DATE<br>Det 2022<br>days ago | total Hours<br><b>1h 25m</b><br>Billable: -<br>Non-billable: ih 25e | n     |      | total costs<br>\$24.33<br>icible revenue: \$0.00<br>sillicible revenue: \$20 |       |         |         |   |
|--------|---------------------|-----------------------------------|---------------------------------------------------------------------|-------|------|------------------------------------------------------------------------------|-------|---------|---------|---|
|        | People Activities T | Time Entries Togs                 |                                                                     |       |      |                                                                              |       |         |         |   |
| I      | Date                | User                              | Tosk                                                                | Hours | Note | from                                                                         | To    | Income  | Cost    |   |
|        | 2022-07-18          | Emily Admin                       |                                                                     |       |      | 16:00                                                                        | 17:00 | \$20.00 | \$17.00 |   |
| 2022-0 | 08-09               | Emily Admin                       |                                                                     | 25m   |      | 17:56                                                                        | 18:22 | \$8.61  | \$7.32  | 1 |
| 1      | 2022-09-13          | 74                                |                                                                     |       |      | 16-48                                                                        | 16:48 | \$0.02  | \$0.01  |   |